# Digital Offensive

**mit der neuen News-App der Raiffeisenzeitung**

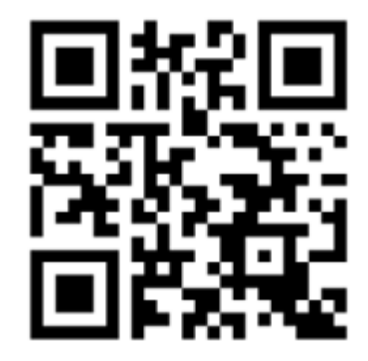

# Die wichtigsten Raiffeisen-News in einer App

#### Die neue App ist im App-Store sowie bei Google-Play kostenlos erhältlich. Bitte suchen Sie hier nach der App "Raiffeisenzeitung".

Falls Sie die App bereits auf ihren mobilen Geräten installiert haben, wird – abhängig von Ihrem Betriebssystem – entweder ein automatisches Update durchgeführt oder ein manuelles Update verlangt.

Auf der Startseite – im sogenannten Dashboard – finden Sie die aktuelle Ausgabe der Raiffeisenzeitung, einen News Ticker mit top aktuellen Informationen sowie viele weitere Neuigkeiten aus der Raiffeisen-Welt.

Nach dem Download der App erhalten Sie beim ersten Öffnen Informationen über die App und ihre Funktionen.

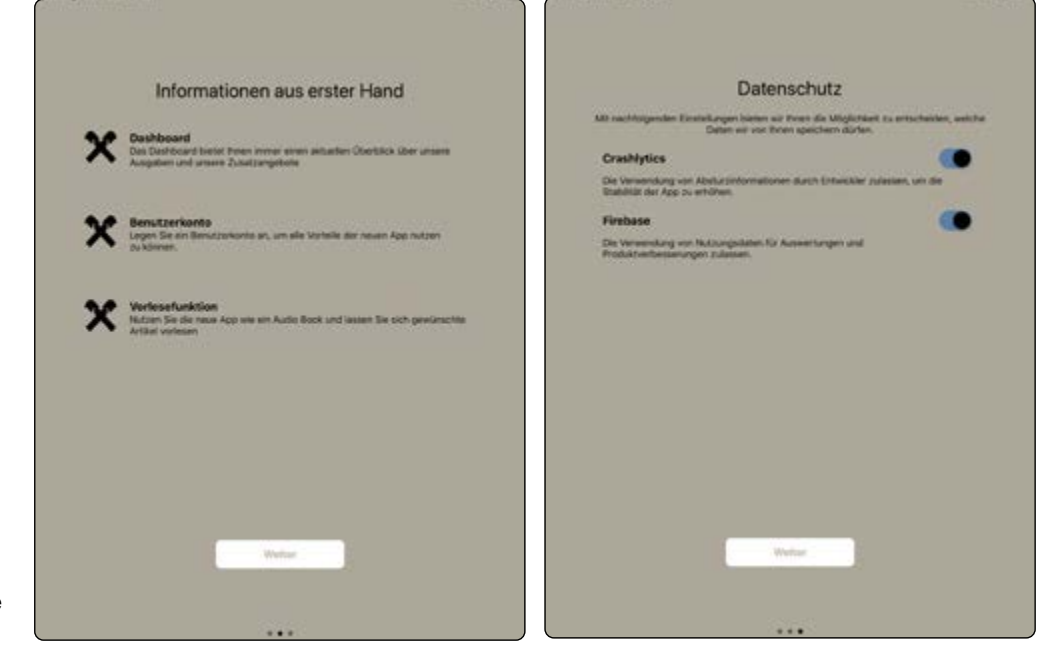

#### Suche Q

⊠

ගූ

#### Raiffeisenzeitung-ePaper

Allen Abonnenten steht die Raiffeisenzeitung automatisch und ohne weitere Kosten auch als Digitalausgabe zur Verfügung. Nur mit einem bestehenden Abo der Raiffeisenzeitung sowie der Abo-Verknüpfung in Ihrem Benutzerkonto (siehe Punkt 2) können Sie alle Informationen über die App abrufen.

Es besteht die Möglichkeit das ePaper 1 Monat kostenlos zu testen. Alle Aboangebote finden Sie auf [www. raiffeisenzeitung.at](https://www.raiffeisenzeitung.at/de/abo-vorteile.html)

Die aktuelle Ausgabe der Raiffeisenzeitung ist auch als In-App-Kauf erhältlich (Einzelausgabe und Jahresabo digital).

Andere Bereiche der App wie News Ticker, Beilagen, RZ Regional, usw. stehen allen Benutzern zur Verfügung und sind auch ohne Abonummer abrufbar.

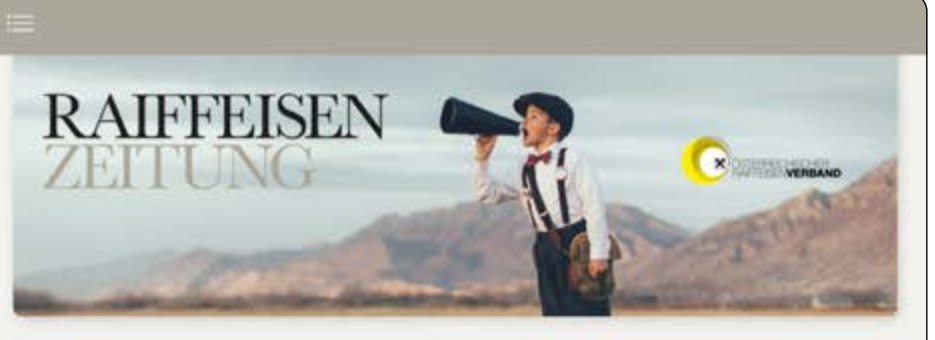

**News** 

Das Christkind zahlt bargeldlos

Abo Vorteile

**R/SPEZIAL** 

Alle Anzeigen

R∕∥

**THE ISS** 

Do., 06.0

### **Aktuelle Ausgabe**

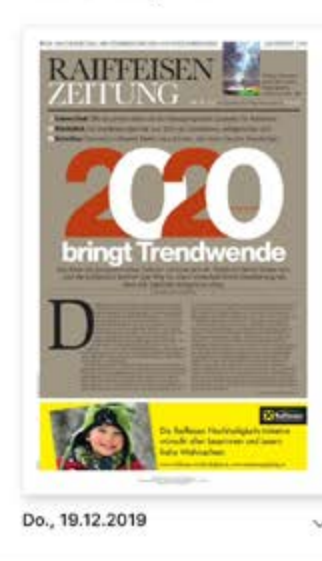

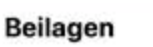

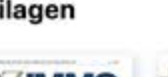

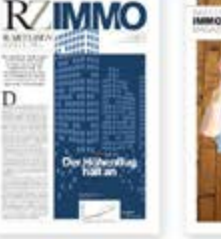

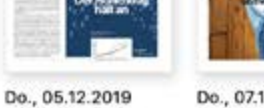

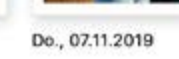

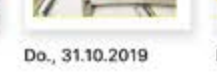

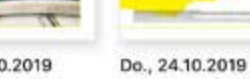

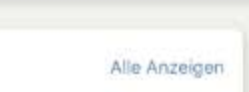

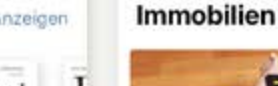

Hier können Sie online das gesamte Archiv nach einem bestimmten Begriff durchsuchen und die Suche auch mit Nutzung der Kalenderfunktion auf einen bestimmten Zeitraum einschränken.

### Feedback senden

Mit dieser Funktion können Sie uns direkt aus der App Rückmeldung geben und Fragen zur Appnutzung stellen.

### Einstellungen

In den Einstellungen finden Sie grundlegende Informationen wie Anzeigeoptionen, DSGVO-Bestimmungen, sowie das Impressum.

## **Zusatzfunktionen**

Nützen Sie die neuen Funktionen und Vorteile: ePaper, Newsticker und informative Zusatzangebote

> Auf **epaper.raiffeisenzeitung.at** gelangen Sie ins Dashboard und finden das gleiche Angebot wie in der App.

Falls Sie die App zu einem späteren Zeitpunkt auf einem weiteren Gerät (App-Nutzung auf bis zu 5 Geräten möglich) downloaden, ist eine neuerliche Registrierung nicht mehr notwendig. Hier klicken Sie bitte auf den Login Button und geben Ihre Email Adresse und Ihr persönliches Passwort ein.

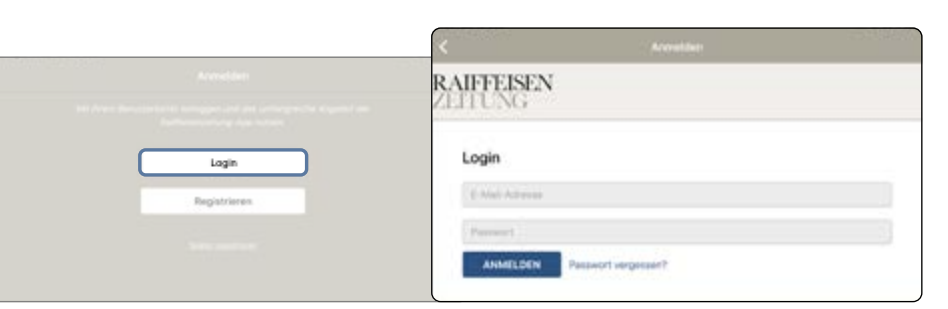

Die neue Raiffeisenzeitung News-App ist auch als Desktopversion verfügbar:

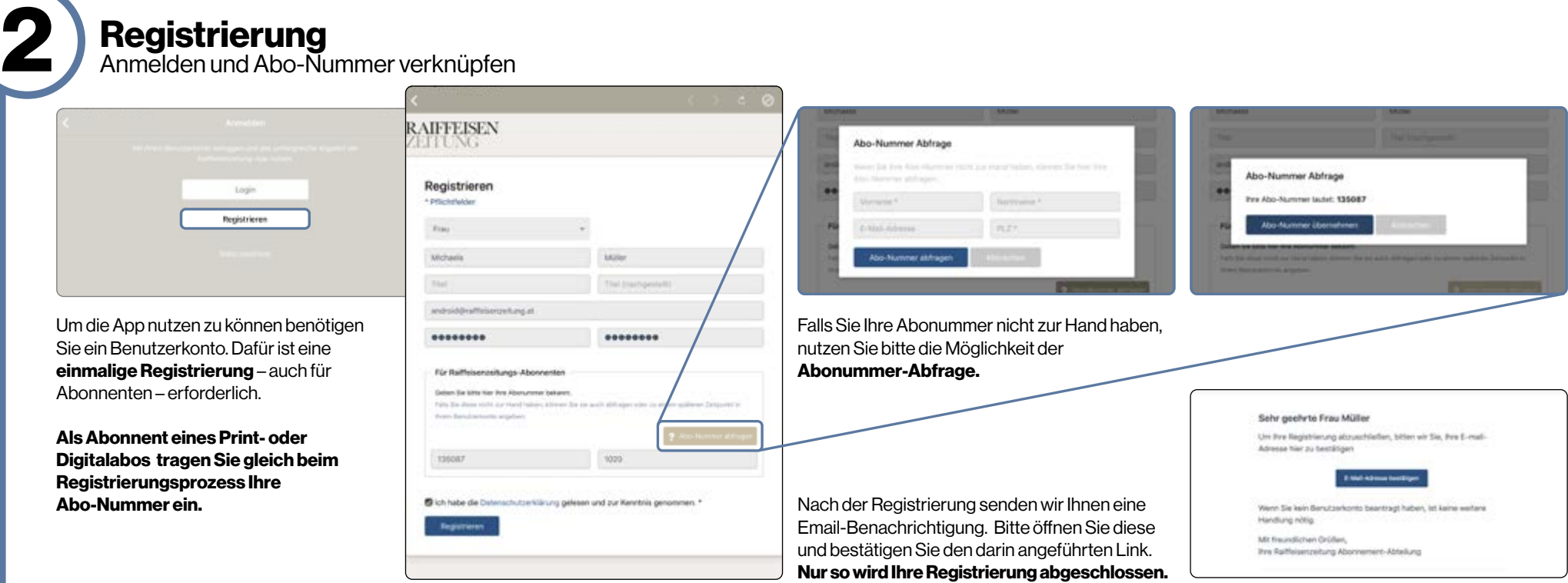

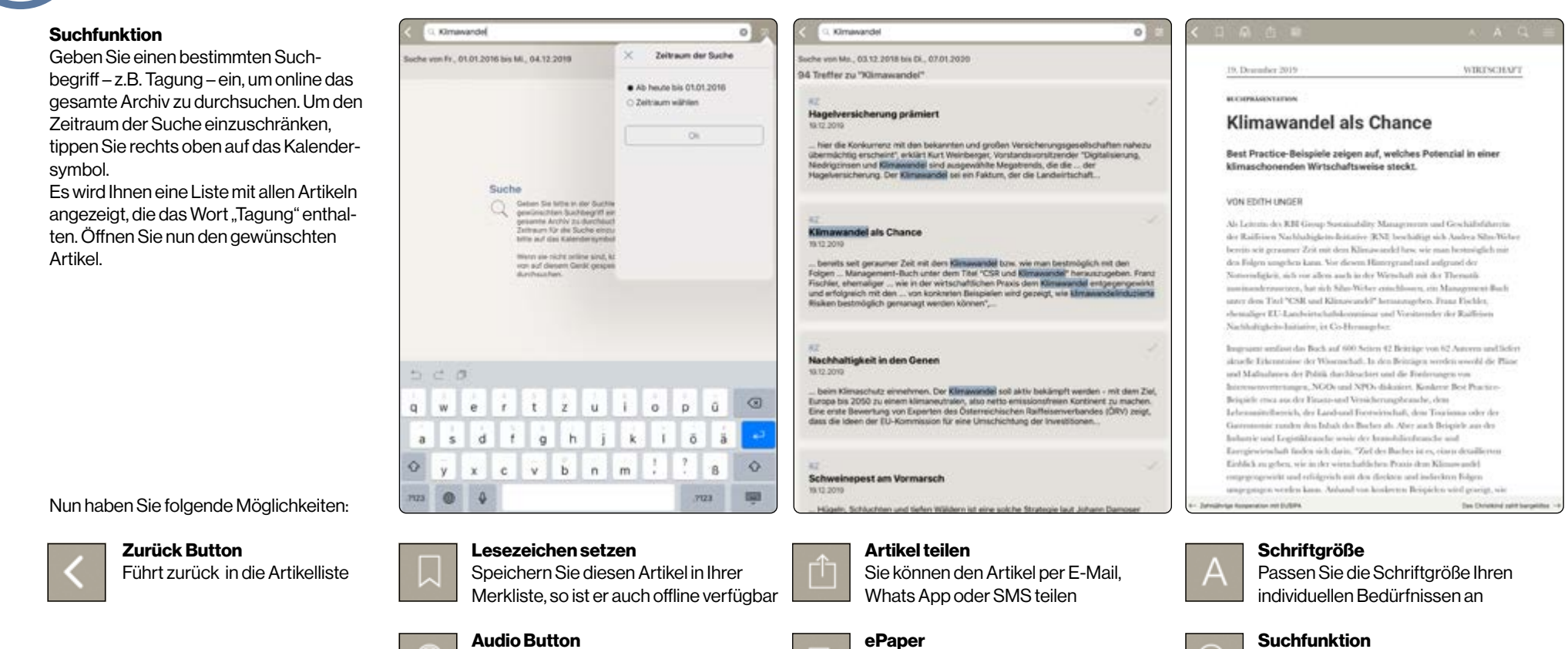

Innerhalb des Artikels nach einem Begriff/Wort suchen

1

Der Artikel wird wie in einem Audiobook vorgelesen

Hier öffnet sich die Ausgabe, in der der Artikel erschienen ist

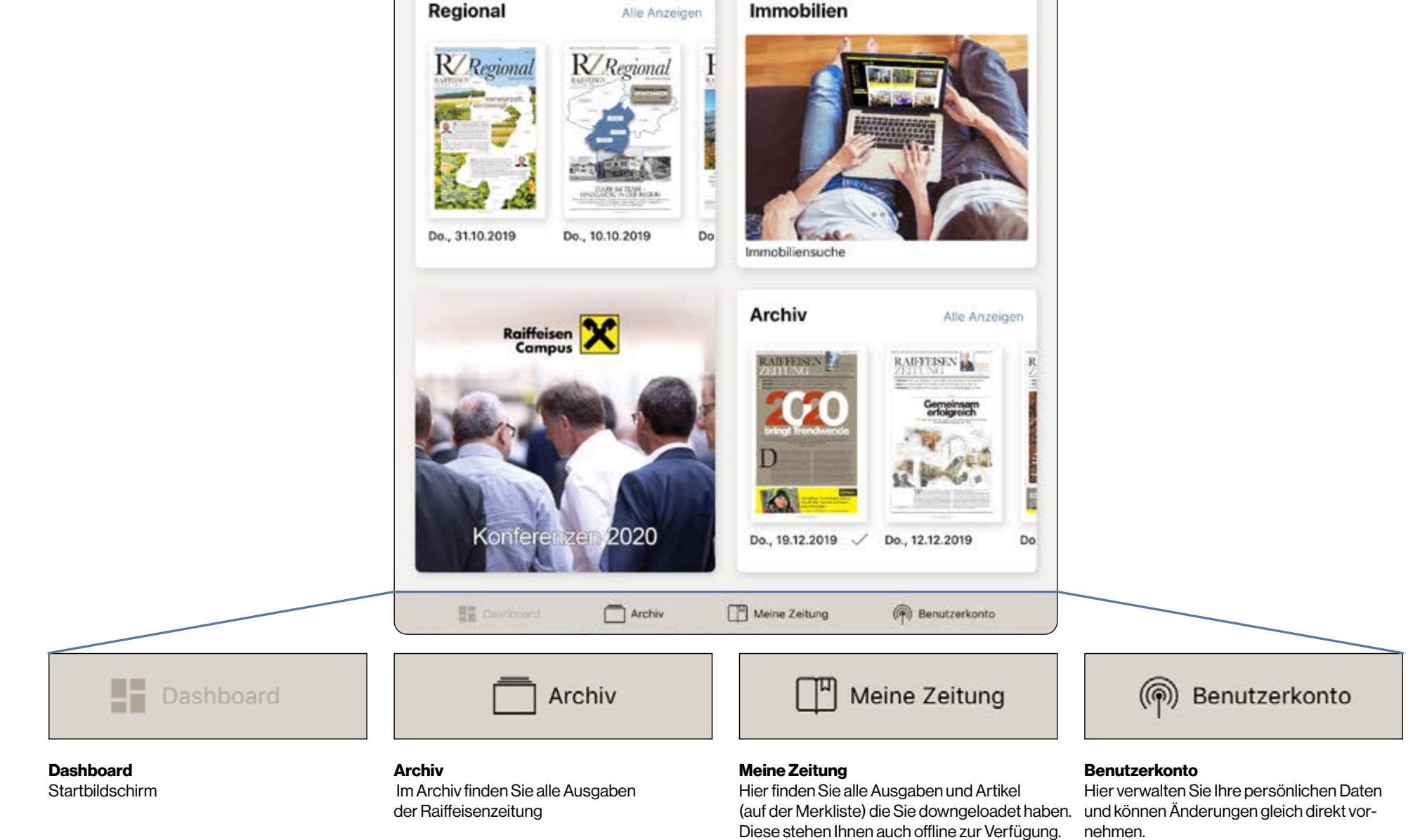

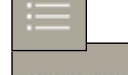

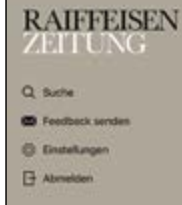

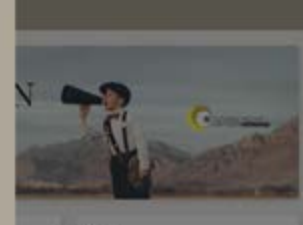

# 4

## Die App

Downloaden oder Aktualisieren

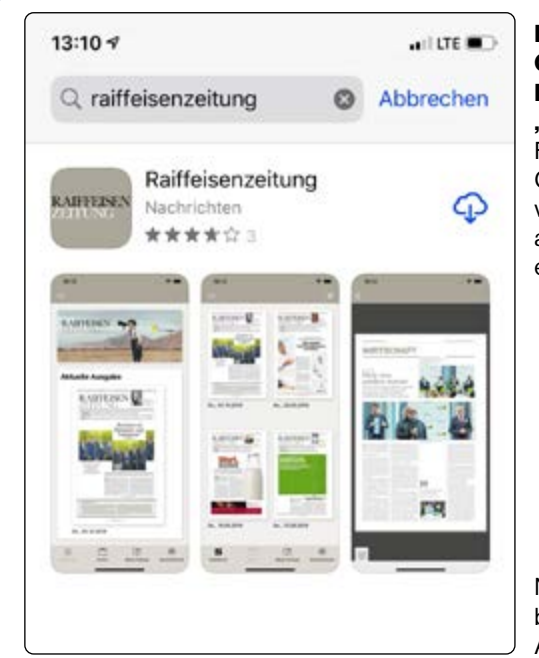

## Registrierung Anmelden und Abo-Nummer verknüpfen

# App-Nutzung

auf verschiedenen Geräten

# Angebot

Einloggen und loslegen

Zahlreiche benutzerfreundliche Aktionen im ePaper